## Istruzioni per l'accesso a SCUOLA FUTURA

- 1. CLICCARE SUL LINK <https://scuolafutura.pubblica.istruzione.it/>
- 2. CLICCARE SU ACCEDI **SCUOLA** Q Search... **FUTURA △** TRANSIZIONE DIGITALE ▼ LA STEM E MULTILINGUISMO ▼ H RIDUZIONE DEI DIVARI d d POLI FORMATIVI & ACCEDI 谷 **TOPO BLOCK**

Login

ENTRA OPPURE

**Approfondisci SPID** 

**Approfondisci CIE** 

**Approfondisci CNS** 

Username dimenticato?

Password dimenticata?

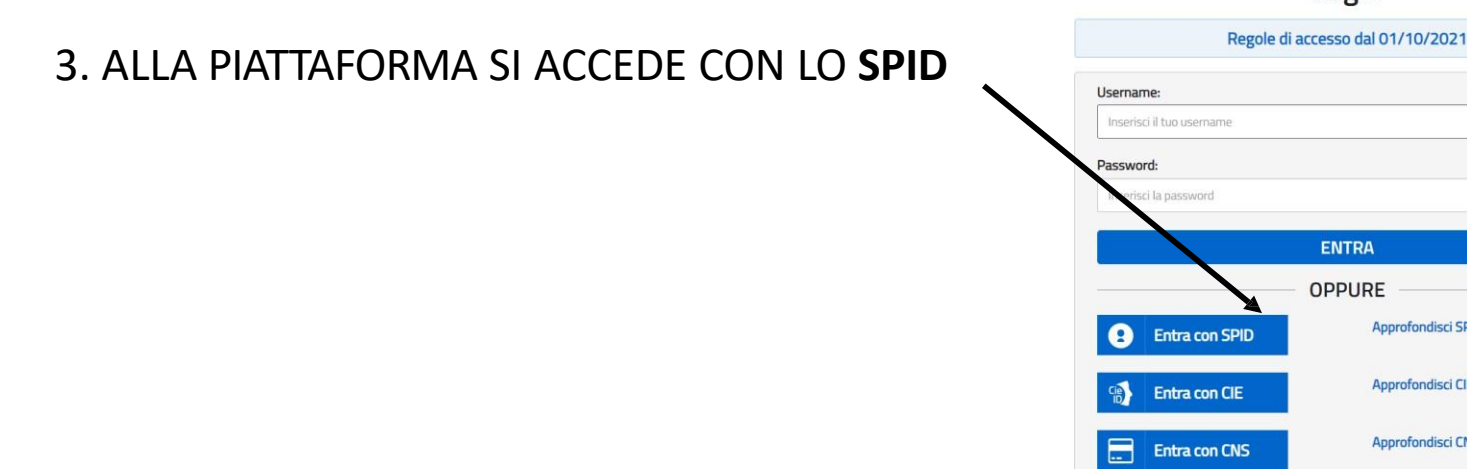

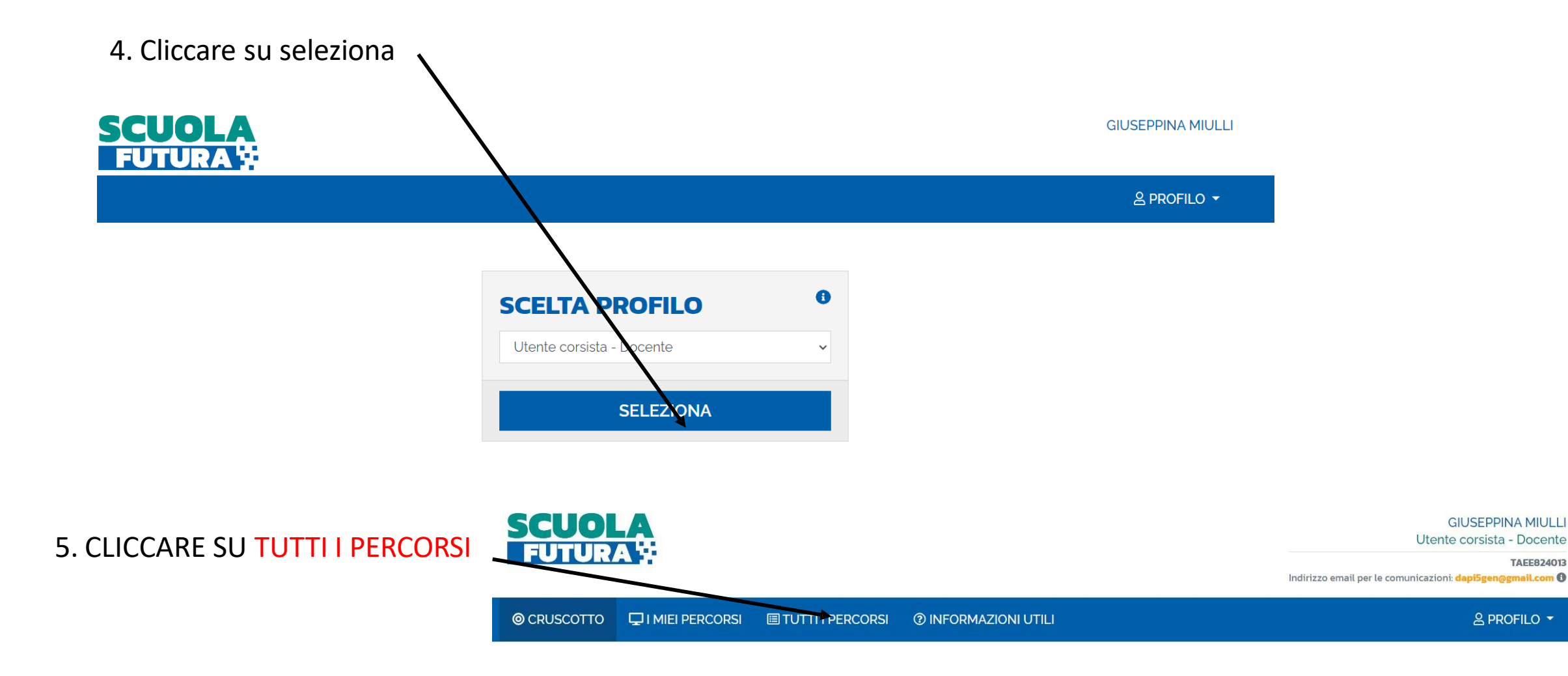

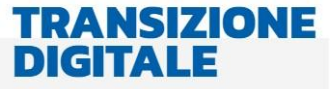

È il programma di formazione sulla transizione digitale integrata e sulla trasformazione digitale dell'organizzazione

## **STEM E MULTILINGUISMO**

È il programma di formazione mirato a far crescere cultura scientifica e le prospettive internazionali del personale

## **RIDUZIONE DIVARI**

È il programma di formazione mirato ad accompagnare la funzione docente per la riduzione dei divari territoriali

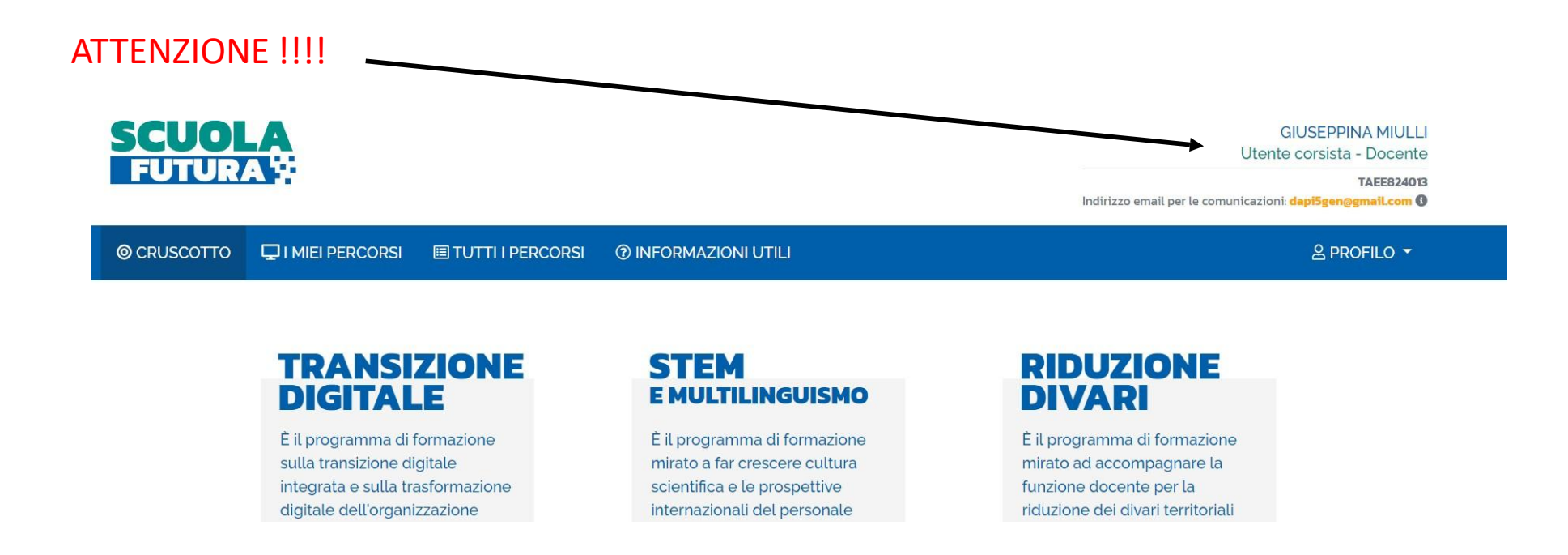

In alto a destra sono riportati i dati relativi all'UTENTE CORSISTA, in particolare vi è la mail con la quale la piattaforma comunicherà con il corsista.

## 6. CLICCARE SU CERCA INSERENDO ID ..........

© CRUSCOTTO  $\Box$  I MIEI PERCORSI **ELTUTTI I PERCORSI @ INFORMAZIONI UTILI** 

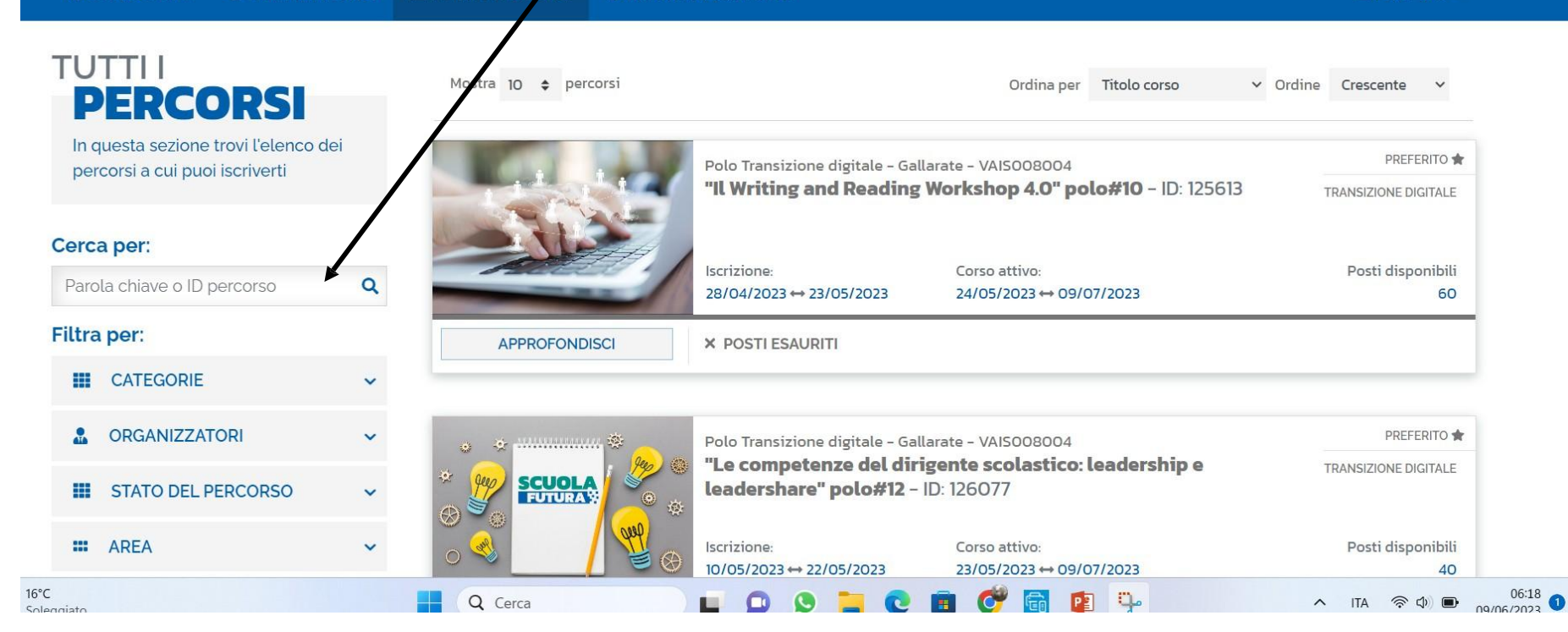

& PROFILO -

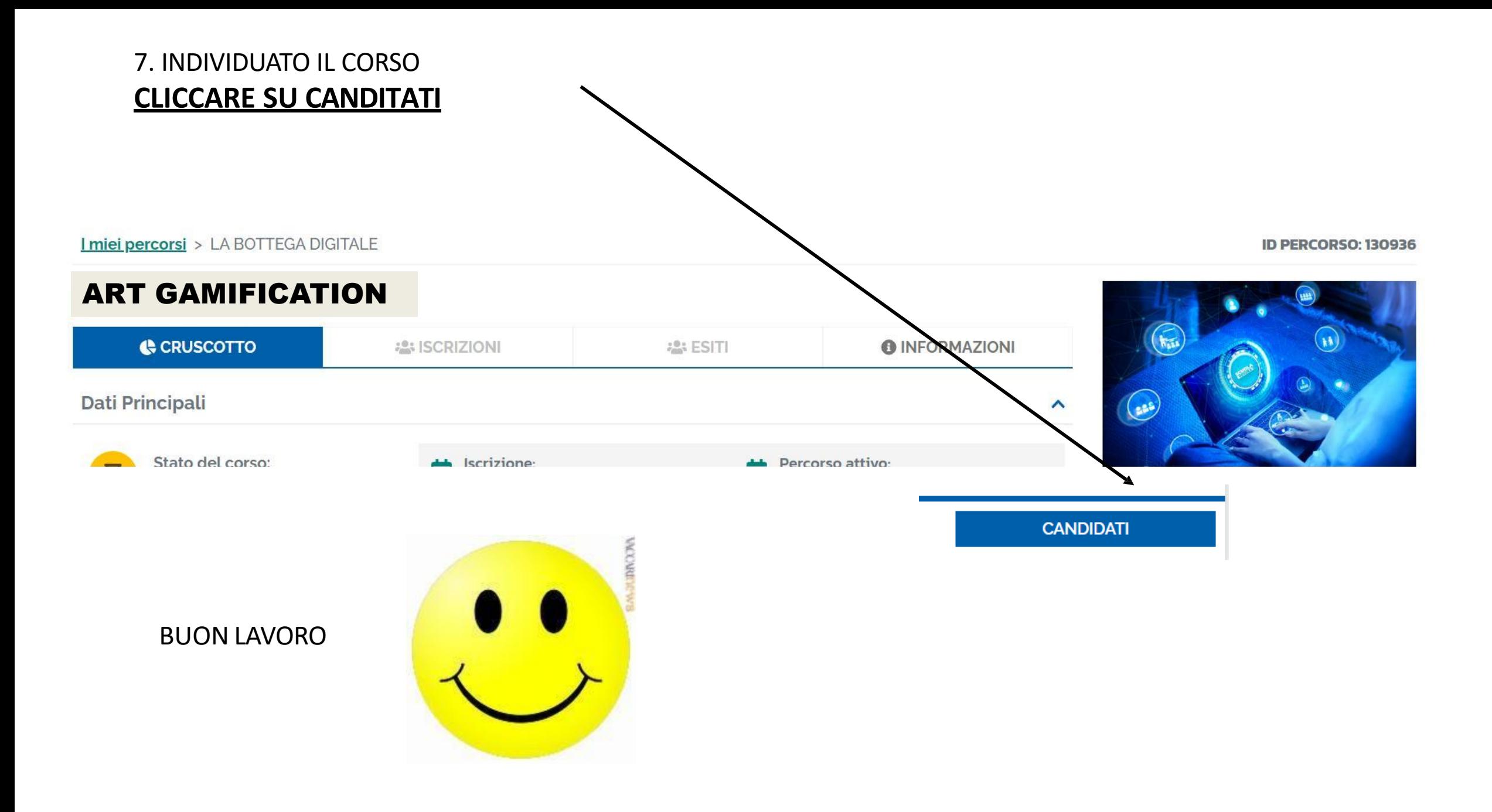